"СОГЛАСОВАНО" Первый заместитель директора по науке **ФГУП «ВНИИТОК** Ф.В. Булыгин  $12n$ 2021 г.  $\overline{K}$  $M.\Pi$ 

Государственная система обеспечения единства измерений

Системы мониторинга параметров частичных разрядов Звезда

МЕТОДИКА ПОВЕРКИ МП 206.1-048-2021

> г. Москва 2021

#### 1 Общие положения

Настоящая методика устанавливает методы и средства первичной и периодической поверок систем мониторинга параметров частичных разрядов Звезда (модификаций Звезда ПТ, Звезда БТ и Звезда Плюс), выпускаемые ООО «БО-ЭНЕРГО АСТС», Россия, г. Москва,

Системы мониторинга параметров частичных разрядов Звезда (далее - системы) предназначены для измерений максимальной амплитуды повторяющихся частичных разрядов (ЧР) в высоковольтной изоляции при эксплуатации электродвигателей, генераторов, турбогенераторов, гидрогенераторов в соответствии с ГОСТ Р 55191-2012 «Методы испытаний высоким напряжением. Измерения частичных разрядов».

При проведении поверки должна обеспечиваться прослеживаемость систем к государственному первичному эталону единиц величин по Приказу Федерального агентства по техническому регулированию и метрологии №3463 от 30.12.2019 г. «ГСИ. Государственная поверочная схема для средств измерений импульсного электрического напряжения».

Поверка систем должна проводиться в соответствии с требованиями настоящей методики поверки.

Методы, обеспечивающие реализацию методики поверки - метод прямых измерений.

Система, поступающая в поверку, должна быть полностью укомплектована в соответствии с таблицами 1-3 в зависимости от модификации системы.

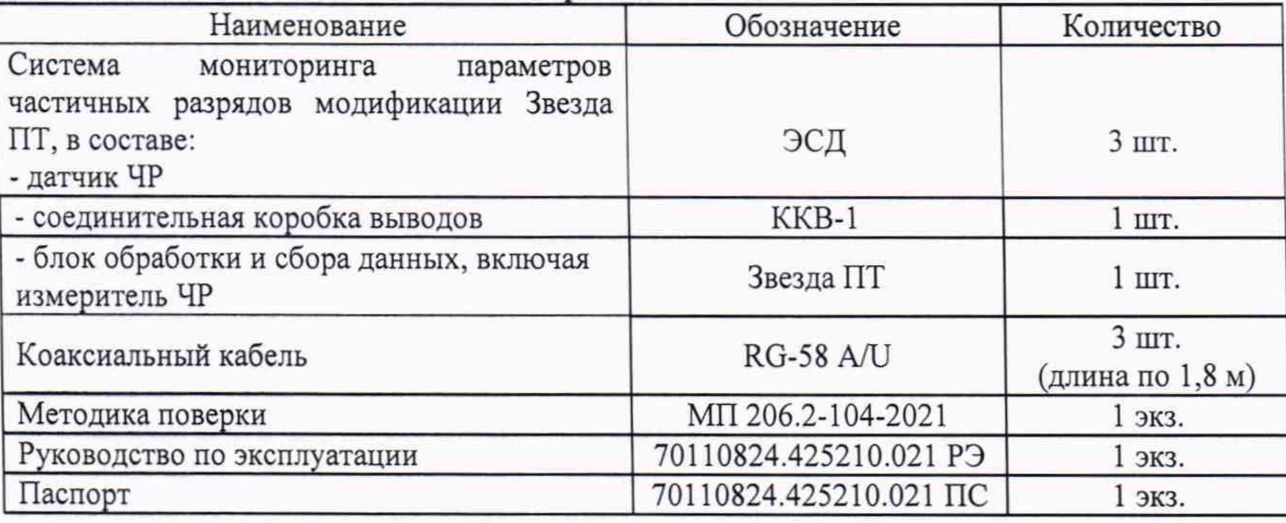

Таблица 1 - Комплектность систем модификации Звезда ПТ

Таблица 2 - Комплектность систем модификации Звезда БТ

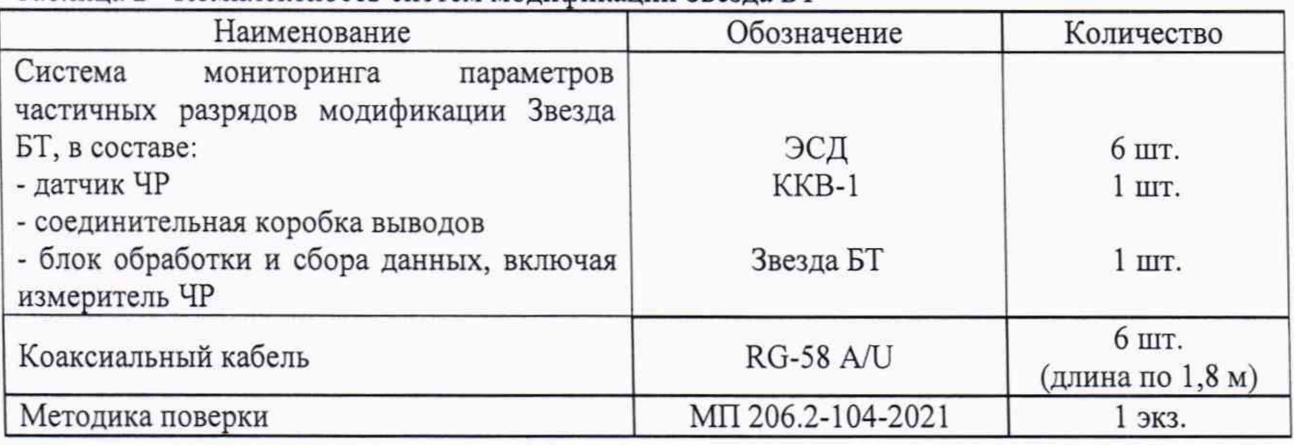

Таблица 3 - Комплектность систем модификации Звезда Плюс

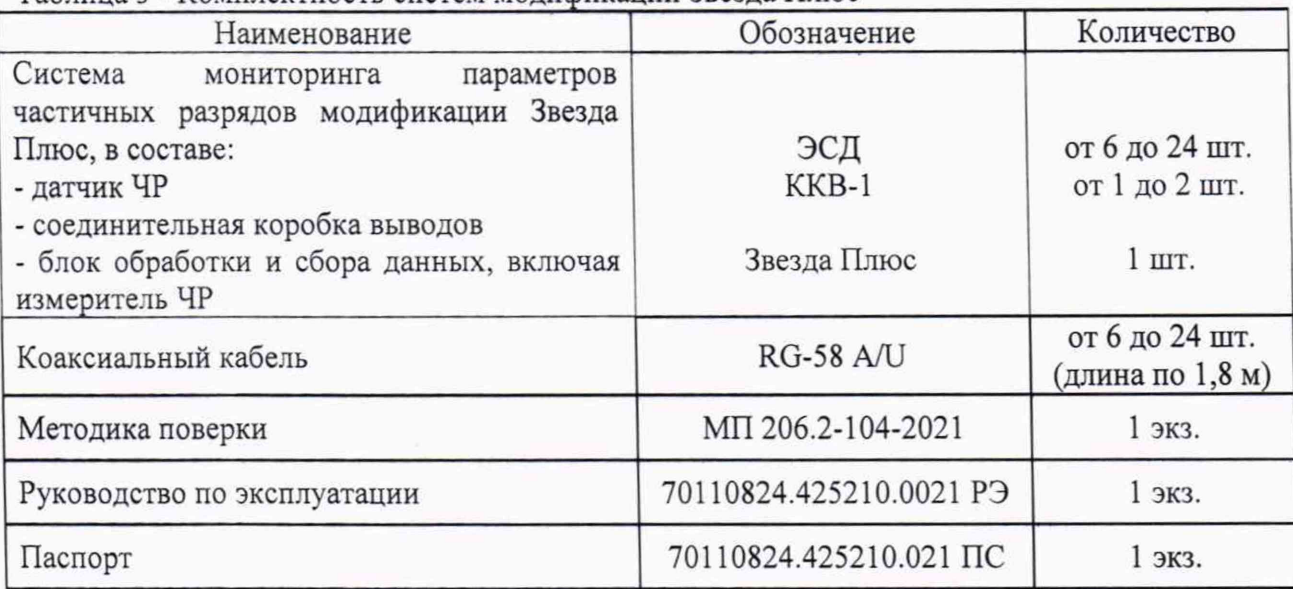

# **2 Перечень операций поверки средства измерений**

2.1 Поверка систем должна проводиться в объеме и последовательности, указанных в таблице 4.

2.2 При получении отрицательных результатов при выполнении любой из операций поверка прекращается, и система бракуется.

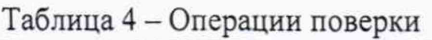

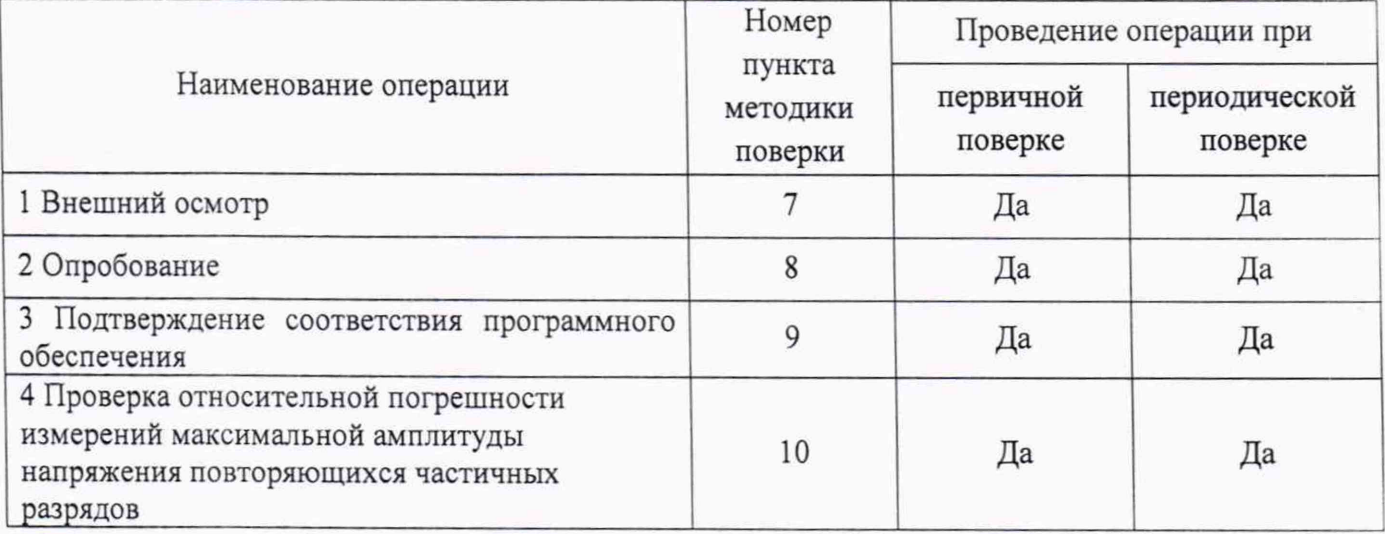

# **3 Метрологические и технические требования к средствам поверки**

3.1 При проведении поверки применяют средства измерений, указанные в таблице 5.

| Операция поверки | Средство поверки | Метрологические и технические   | Рекомендуемые типы           |
|------------------|------------------|---------------------------------|------------------------------|
|                  |                  | требования к средствам поверки  | средств поверки              |
| Определение      | Рабочий эталон 2 | Диапазон измеряемых значений    | Осциллограф                  |
| метрологических  | -ого разряда по  | амплитуды импульсов<br>от 0,500 | цифровой                     |
| характеристик    | ГОСТ Р 8.761-    | до 10,000 с полосой пропускания | запоминающий                 |
| средства         | 2011.            | до 200 МГц                      | WaveJet 352.                 |
| измерений        |                  |                                 | Полоса пропускания           |
|                  |                  |                                 | 500<br>МГц. Входное          |
|                  |                  |                                 | сопротивление                |
|                  |                  |                                 | МОм.                         |
|                  |                  |                                 | Пределы допускаемой          |
|                  |                  |                                 | относительной                |
|                  |                  |                                 | погрешности                  |
|                  |                  |                                 | установки                    |
|                  |                  |                                 | коэффициента                 |
|                  |                  |                                 | отклонения ±1,5 %.           |
|                  |                  |                                 | Пределы допускаемой          |
|                  |                  |                                 | относительной                |
|                  |                  |                                 | погрешности                  |
|                  |                  |                                 | установки                    |
|                  |                  |                                 | коэффициента                 |
|                  |                  |                                 | развертки ±0,001 %.          |
|                  |                  |                                 | Время нарастания             |
|                  |                  |                                 | переходной                   |
|                  |                  |                                 | характеристики 750           |
|                  |                  |                                 | ПC.                          |
| Определение      | Рабочий эталон 2 | Диапазон измеряемых значений    | Осциллограф                  |
| метрологических  | -ого разряда по  | амплитуды импульсов<br>or 2 MB  | цифровой                     |
| характеристик    | ГОСТ Р 8.761-    | до 100 В с полосой пропускания  | запоминающий Fluke           |
| средства         | 2011             | до 200 МГц                      | 199B                         |
| измерений        |                  |                                 | (регистрационный             |
|                  |                  |                                 | номер в Федеральном          |
|                  |                  |                                 | информационном               |
|                  |                  |                                 | фонде №27908-05)             |
|                  |                  |                                 | Полоса пропускания           |
|                  |                  |                                 | 200 МГц (-3 дБ).             |
|                  |                  |                                 | Входное                      |
|                  |                  |                                 | сопротивление 1 Мом          |
|                  |                  |                                 | $(\pm 1\%)$ .                |
|                  |                  |                                 | Пределы допускаемой          |
|                  |                  |                                 | относительной                |
|                  |                  |                                 | погрешности                  |
|                  |                  |                                 | установки                    |
|                  |                  |                                 | коэффициента                 |
|                  |                  |                                 | отклонения (10-4 Тизм        |
|                  |                  |                                 | $+0,04$ T <sub>Kpa3B</sub> ) |
|                  |                  |                                 | Время<br>нарастания          |
|                  |                  |                                 | сигнала $< 2.5$ нс)          |

Таблица 5 - Средства поверки

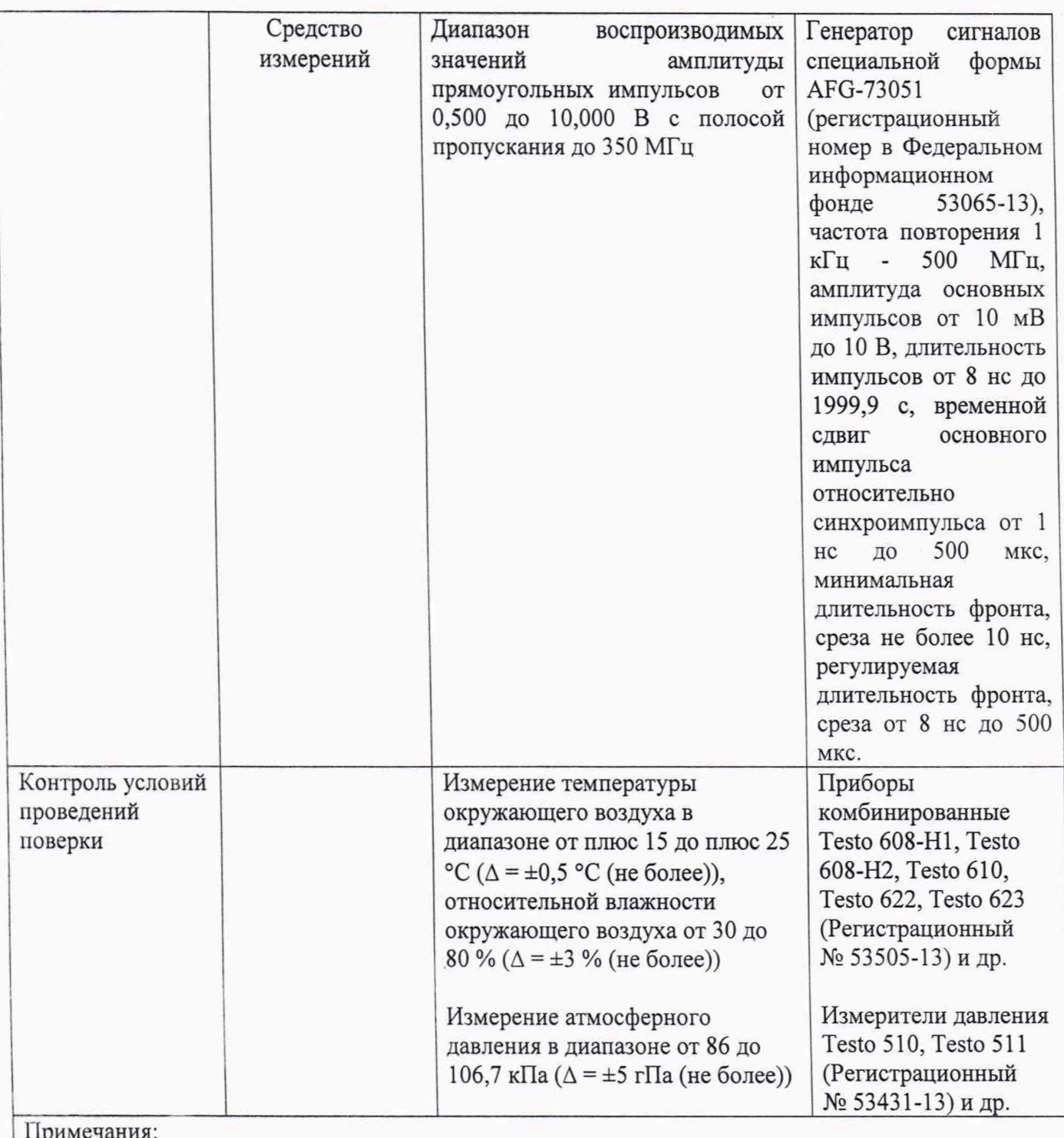

Примечания:

1. Все средства измерений, применяемые при поверке, должны иметь действующие свидетельства о поверке, испытательное оборудование должно быть аттестовано.

2. Допускается применение аналогичных средств поверки, разрешенных к применению в Российской Федерации, и обеспечивающих определение метрологических характеристик поверяемых СИ с требуемой точностью.

3.2 Периодическую поверку систем допускается проводить для меньшего числа величин или на меньшем числе поддиапазонов измерений на основании письменного заявления владельца СИ, оформленного в произвольной форме.

## **4 Требования к специалистам, осуществляющим поверку**

4.1 К проведению поверки допускают лиц, аттестованных в качестве поверителей средств измерений электрических величин.

4.2 Поверитель должен пройти инструктаж по технике безопасности и иметь действующее удостоверение на право работы в электроустановках с квалификационной группой по электробезопасности не ниже III.

## **5 Требования (условия) по обеспечению безопасности проведения поверки**

5.1 При проведении поверки необходимо соблюдать требования безопасности, регламентируемые Межотраслевыми правилами по охране труда (правила безопасности) ПОТ Р М-016-2001 РД 153-34.0-03.150-00, а также требования безопасности, приведенные в руководствах по эксплуатации на применяемое оборудование.

5.2 Средства поверки должны быть заземлены гибким медным проводом сечением не менее 4 мм'. Подсоединение зажимов защитного заземления к контуру заземления должно осуществляться ранее других соединений. Отсоединение заземления при разборке измерительной схемы должно производиться после всех отсоединений.

5.3 Должны также быть обеспечены требования безопасности, указанные в эксплуатационных документах на средства поверки.

5.4 Помещения, предназначенные для поверки, должны удовлетворять требованиям пожарной безопасности по ГОСТ 12.1.004.

5.5 Должны быть проведены технические и организационные мероприятия по обеспечению безопасности проводимых работ в соответствии с действующими положениями ГОСТ 12.2.007.0-75 и ГОСТ 12.2.007.3-75.

5.6 Помещение для поверки должно иметь:

- шину заземления;
- аварийное освещение или переносные светильники с автономным питанием;
- средства пожаротушения; ÷.
- средства для оказания первой помощи пострадавшим.

#### **6 Требования к условиям проведения поверки**

Поверка производится при нормальных условиях по ГОСТ 22261:

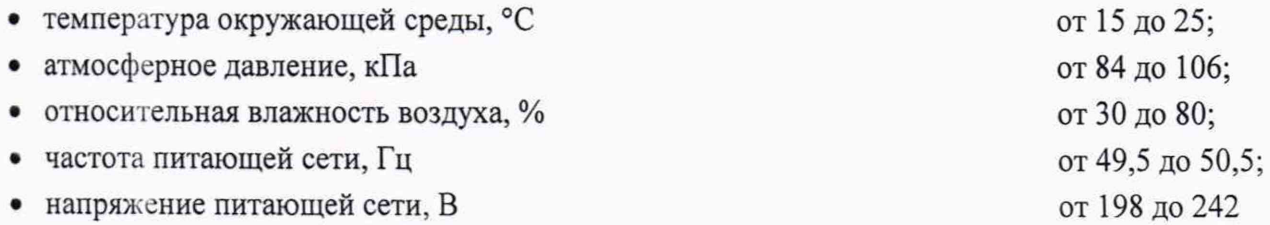

#### 7 **Внешний осмотр средства измерений**

При проведении внешнего осмотра должно быть установлено:

- соответствие комплектности системы паспортным данным;

- отсутствие механических повреждений корпуса компонентов системы, органов управления, измерительных проводов, комплектующих изделий;

- наличие и различимость маркировки;

- заземляющий зажим должен иметь соответствующее обозначение;

- площадки под заземляющие зажимы должны быть без повреждений, чистыми, гладкими, без следов окисления и признаков коррозии;

- соединения должны быть надежно закреплены и не иметь повреждений;

- заземляющие контакты вилки силового кабеля должны находиться в исправном состоянии и обеспечивать надежный электрический контакт.

Результаты поверки считаются удовлетворительными, если внешний вид соответствует вышеуказанным требованиям.

При несоответствии по вышеперечисленным позициям система бракуется, и поверка прекращается.

#### 8 Подготовка к поверке и опробование средства измерений

8.1 Подготовка систем к поверке

8.1.1 До начала поверки прибор должен быть прогрет в течение 30 мин.

## 8.2 Опробование систем Звезда

8.2.1 Опробование систем Звезда проводится без подключения измерительных датчиков. Систему подключить к питающей сети 220 В и установить перемычку (фазу (L), ноль (N), земля (=)) на клеммы внешнего источника синхронизации переменного тока как показано на рис. 1, (см. Приложение А).

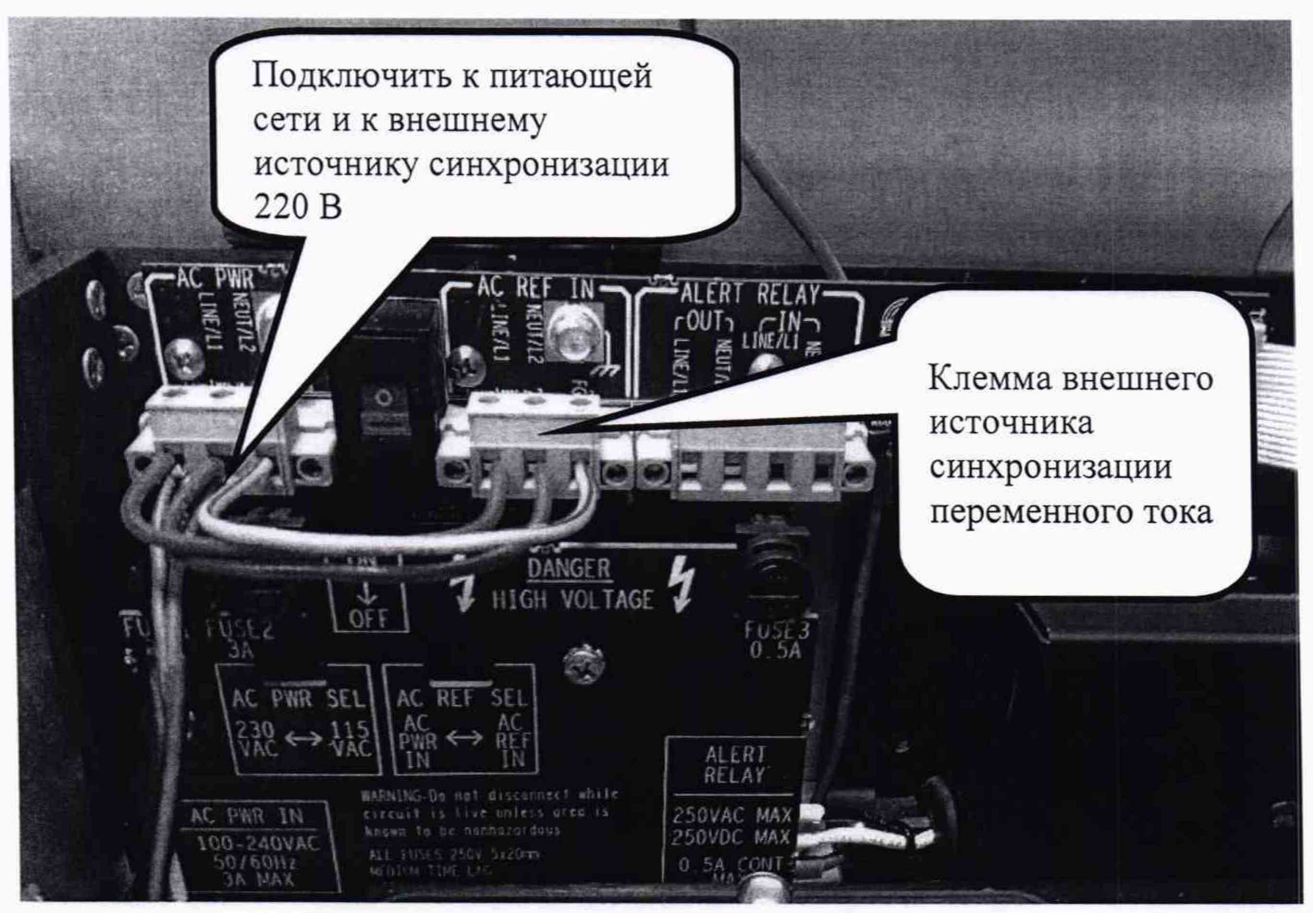

Рисунок 1 - Схема подключения системы к питающей сети (для всех модификаций)

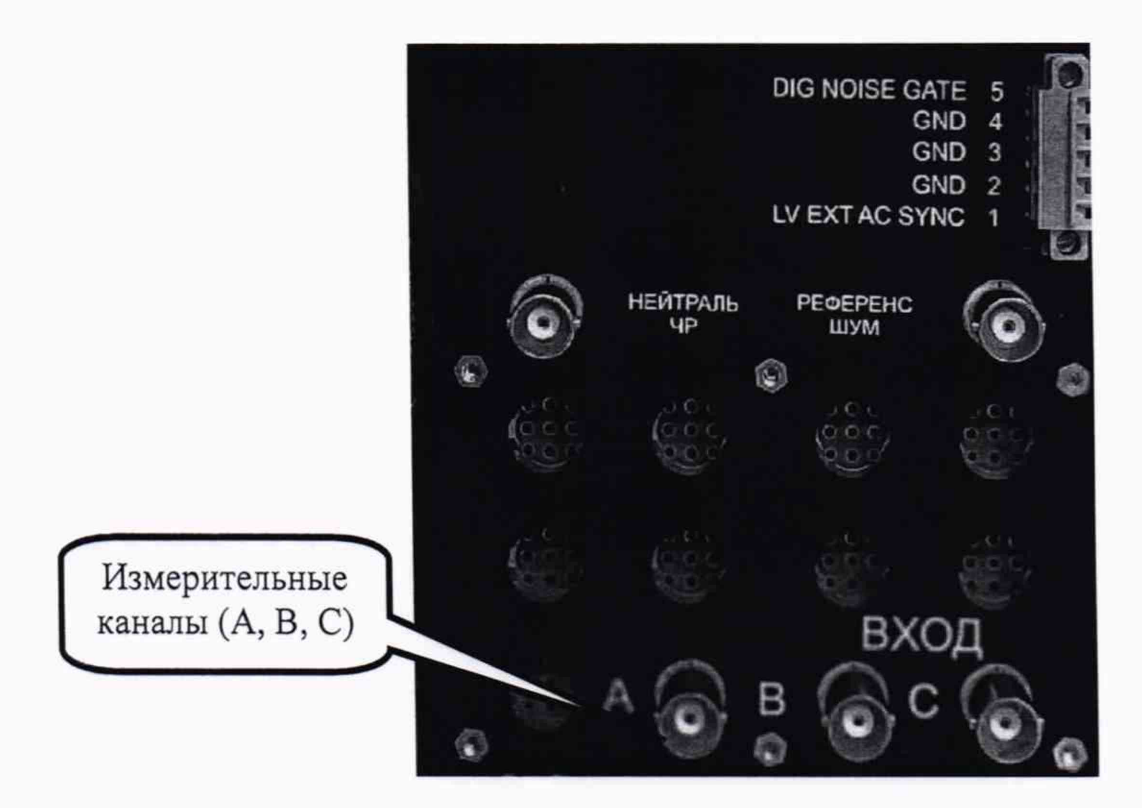

Рисунок 2 - Блок обработки и сбора данных, внутренняя компоновка системы Звезда (модификация Звезда ПТ)

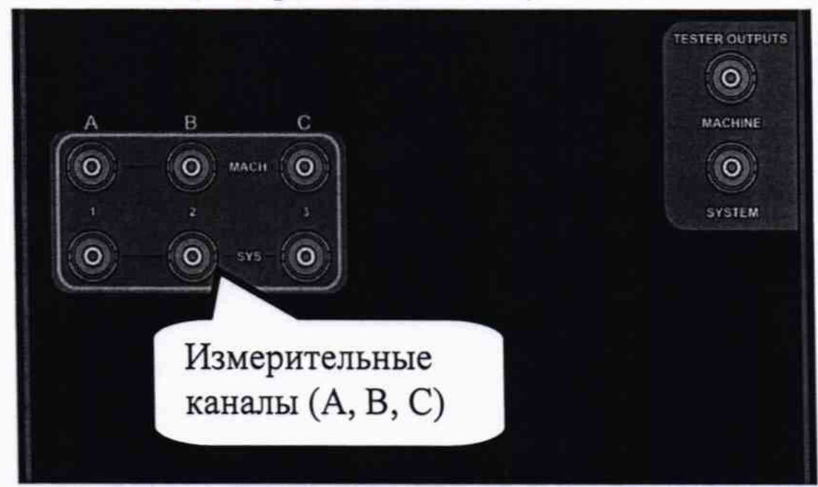

Рисунок 3 - Блок обработки и сбора данных, внутренняя компоновка системы Звезда (модификации Звезда БТ, Звезда Плюс)

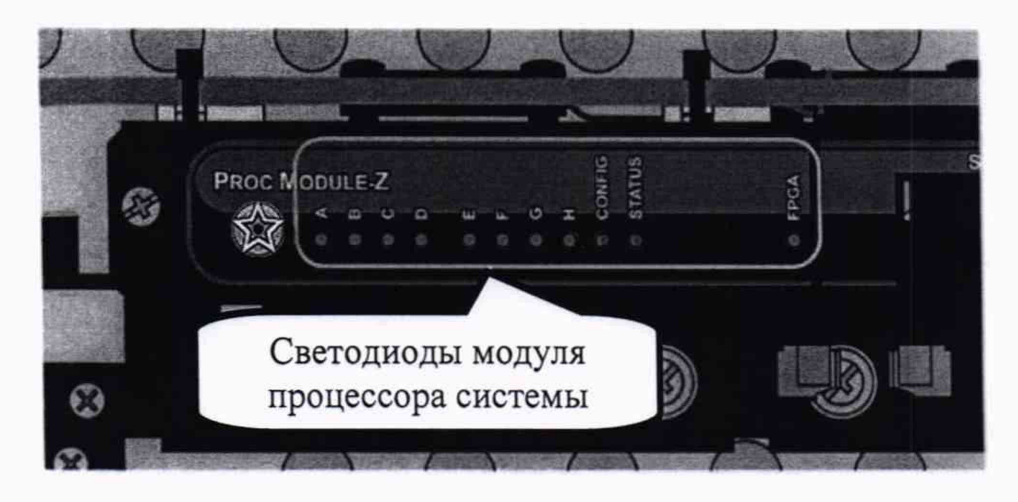

Рисунок 4 - Светодиоды модуля процессора системы (для всех модификаций)

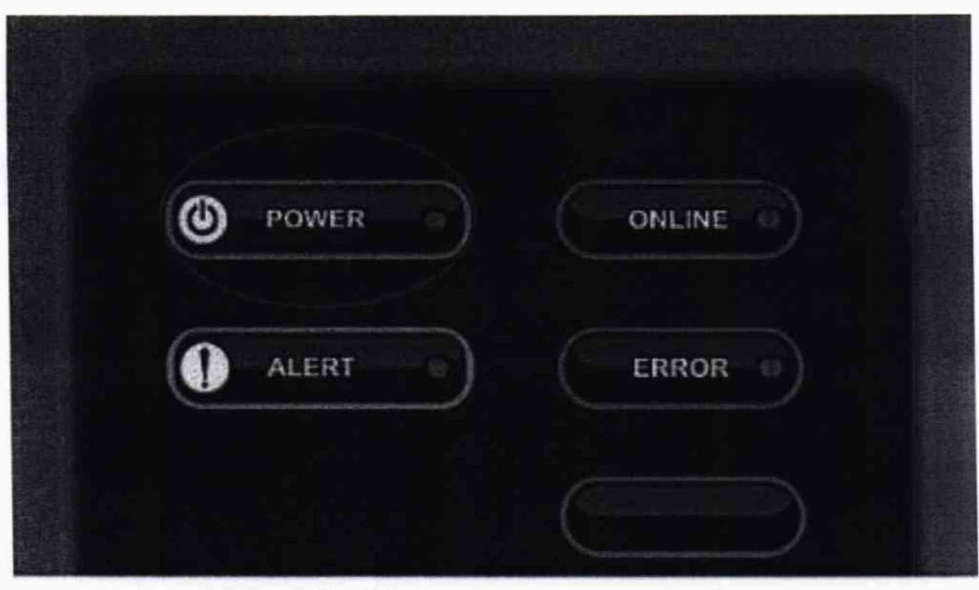

Рисунок 5 - Лицевая панель системы Звезда

**Результаты поверки считаются удовлетворительными,** если после включения системы в сеть питания 220 В на лицевой панели светодиод POWER горит зелёным цветом (см. рисунок 5), внутри модуля процессора светодиод Н мигает, светодиоды А-G системы также горят зелёным цветом (см. рисунок 4).

### **9 Проверка программного обеспечения средств измерений**

Подтверждение соответствия программного обеспечения PDTracPro для системы модификации Звезда ПТ следует определить, перейдя в меню «Справка» → «О PDTracPro». Откроется окно, аналогичное показанному на рисунке 6.

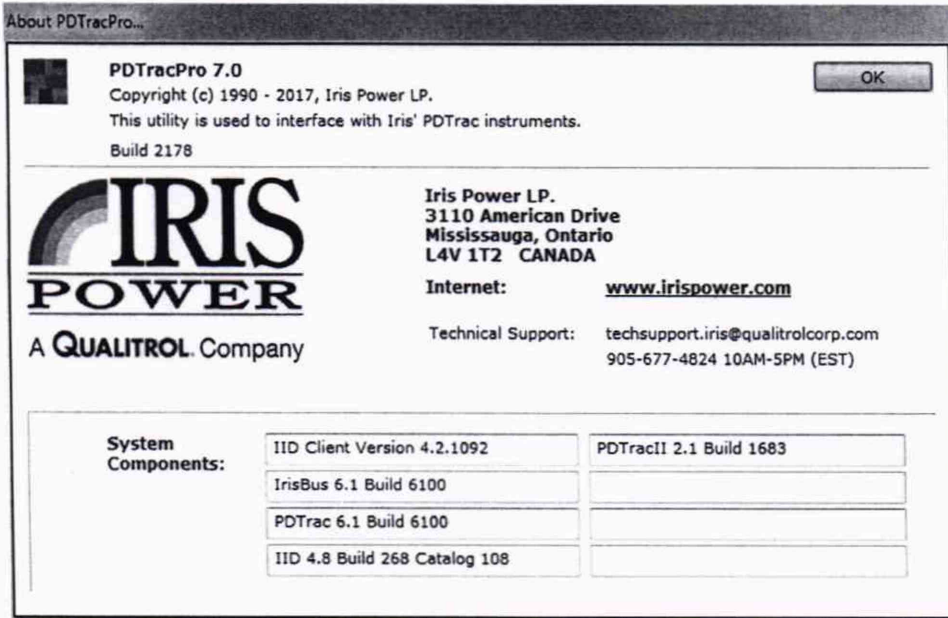

#### Рисунок 6.

Подтверждение соответствия программного обеспечения IAM для системы Звезда (модификаций Звезда БТ, Звезда Плюс) следует определить, перейдя в меню «Ноше» —> «Help». Откроется окно, аналогичное показанному на рисунке 7.

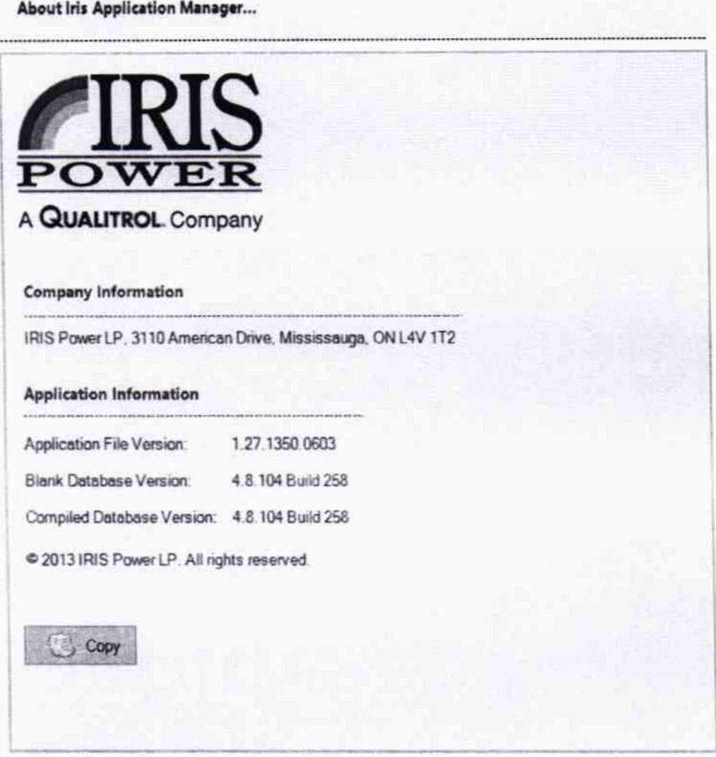

Рисунок 7.

Таблица 6 - Идентификационные данные программного обеспечения

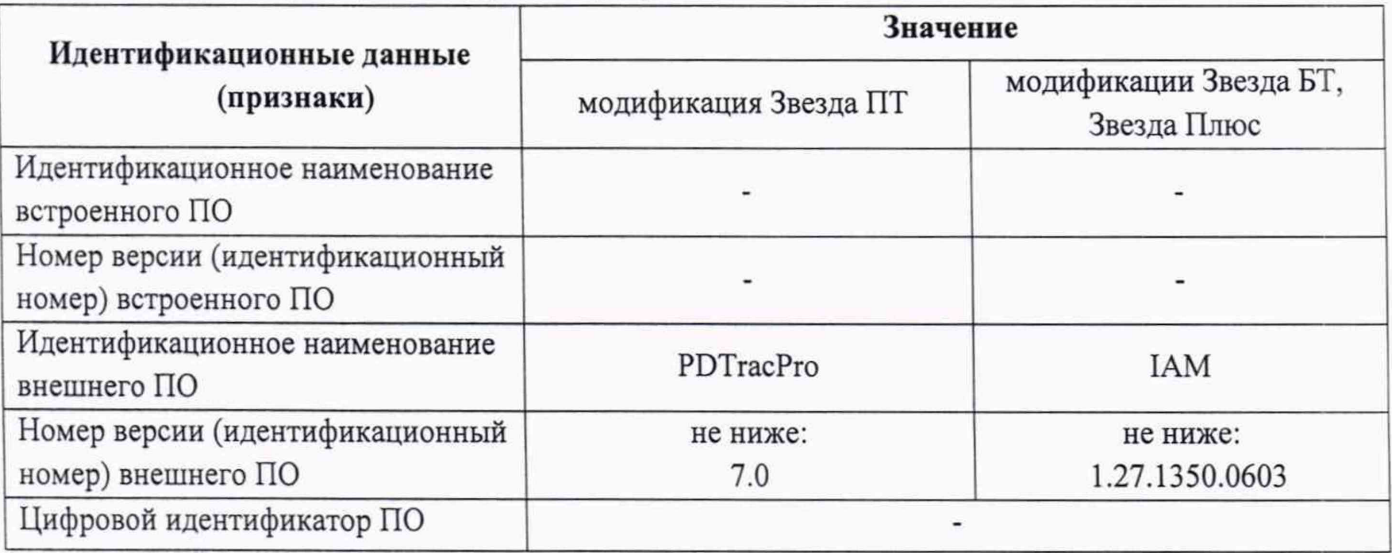

Результаты поверки считаются удовлетворительными, если номера версий ПО соответствуют требованиям, указанным в таблице 3.

При невыполнении этих требований поверка прекращается, и система бракуется.

#### 10 Определение метрологических характеристик средства измерений

10.1 Определение относительной погрешности измерений максимальной амплитуды напряжения повторяющихся частичных разрядов

 $10.1.1$ Определение относительной погрешности измерений максимальной амплитуды напряжения повторяющихся частичных разрядов для систем Звезда проводится в следующей последовательности:

Установить программное обеспечение «PDTracPro» для системы Звезда  $1)$ (модификация Звезда ПТ) на персональный компьютер (см. Рисунок 8), программное обеспечение «IAM» для систем Звезда (модификаций Звезда БТ, Звезда Плюс), (см Рисунок 9);

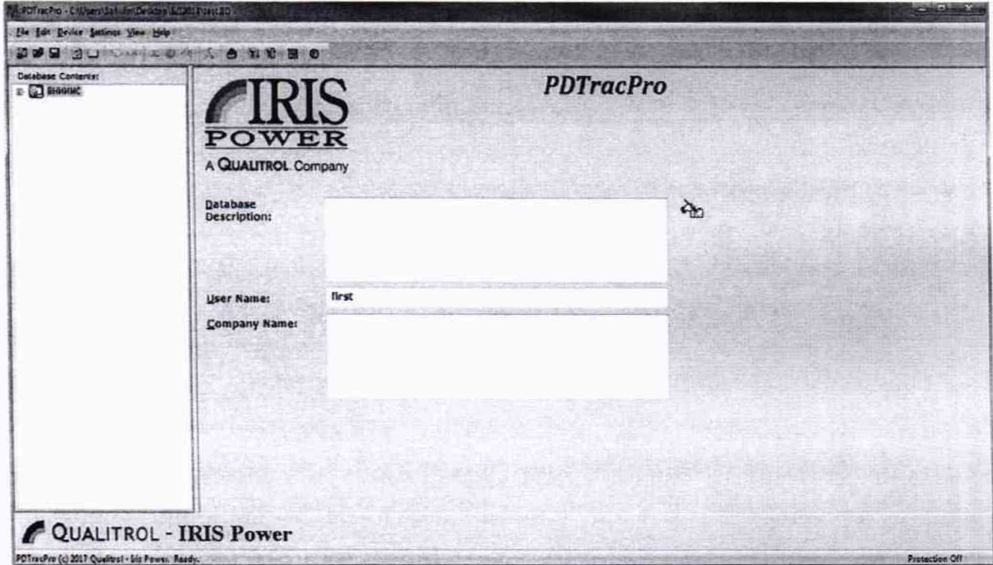

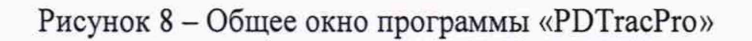

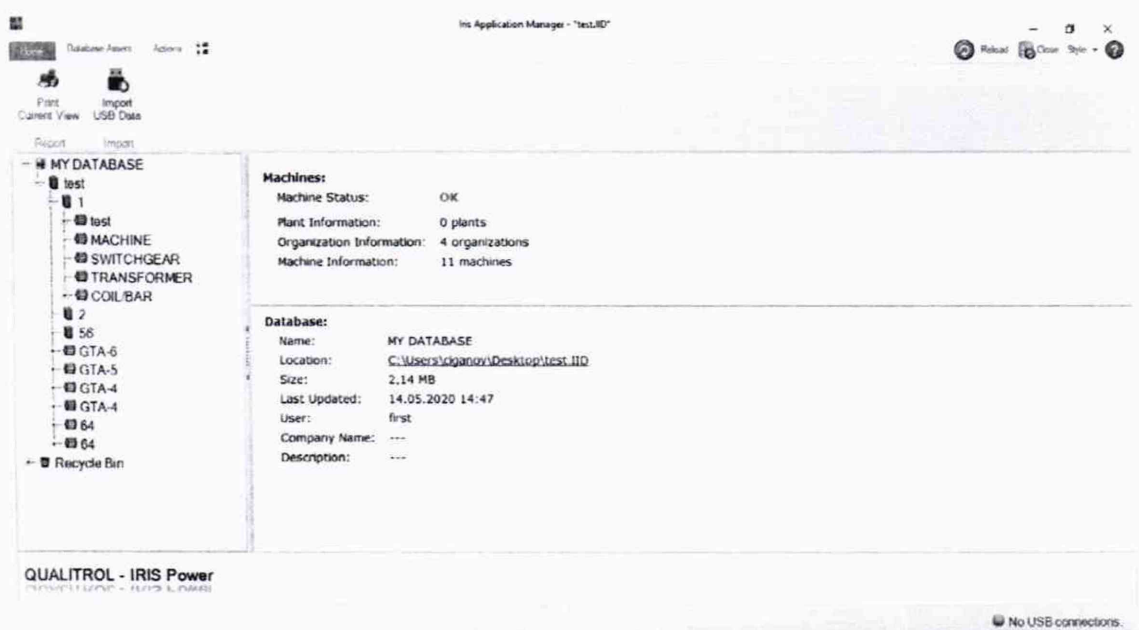

Рисунок 9 - Общее окно программы «IAM»

# Для импульсов с частотой от 1 кГц до 100 кГц

 $2)$ На генераторе AFG-73051 установить следующие параметры (форма импульса - прямоугольная положительной полярности): частота - 1 кГц; амплитуда импульса - $0,5 B.$ 

до 10 не. Выбрать клавишей «DUTY» - 20 %. У выбранного вида импульса длительность переднего фронта составляет от 5

3) Подключить к генератору осциллограф штатным измерительным кабелем из комплекта системы;

4) Включить генератор и осциллограф;

5) Проверить по осциллографу: форму, амплитуду и длительность переднего фронта импульсов. Форма полученного сигнала приведена на Рисунке 10;

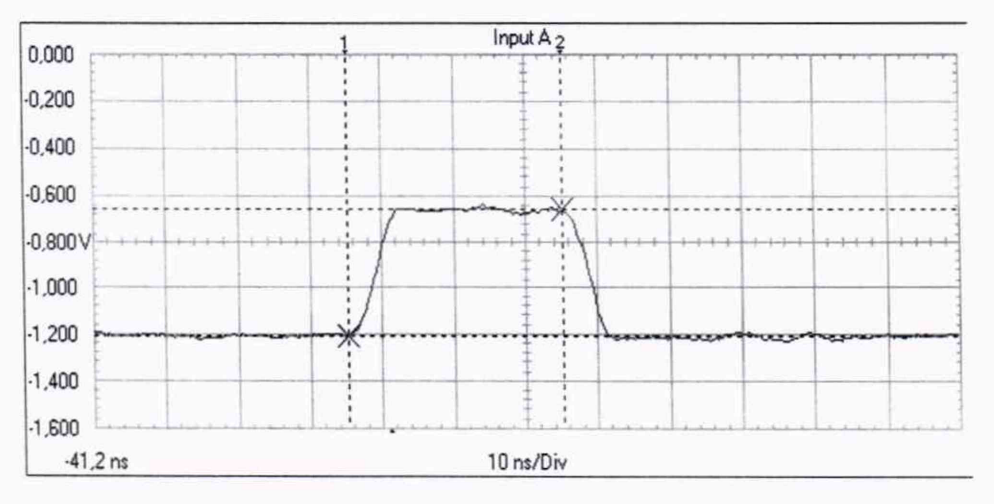

Рисунок 10 - Форма сигнала

6) Выключить осциллограф и генератор, разобрать схему;

7) Подключить к фазе «А» измерителя системы генератор AFG-73051 согласно РЭ (см. Приложение А);

8) Подать с генератора сигнал по п. 2) с амплитудой импульса 0,5 В;

9) Провести измерение с помощью ПО «PDTracPro», для модификации Звезда ПТ, для модификации Звезда БТ, Звезда Плюс ПО «1АМ» перейдя в окно «configure» (конфигурация) и нажав «Run measurement» (быстрое измерение). Время измерения составляет от 15 до 40 секунд;

10) Фиксировать программно показание (Qmax) системы в окне «Просмотр замера основного меню ПО «PDTracPro», приведенном на Рисунке 11 для модификаций Звезда БТ, Звезда Плюс ПО «1АМ» приведенном на Рисунке 12;

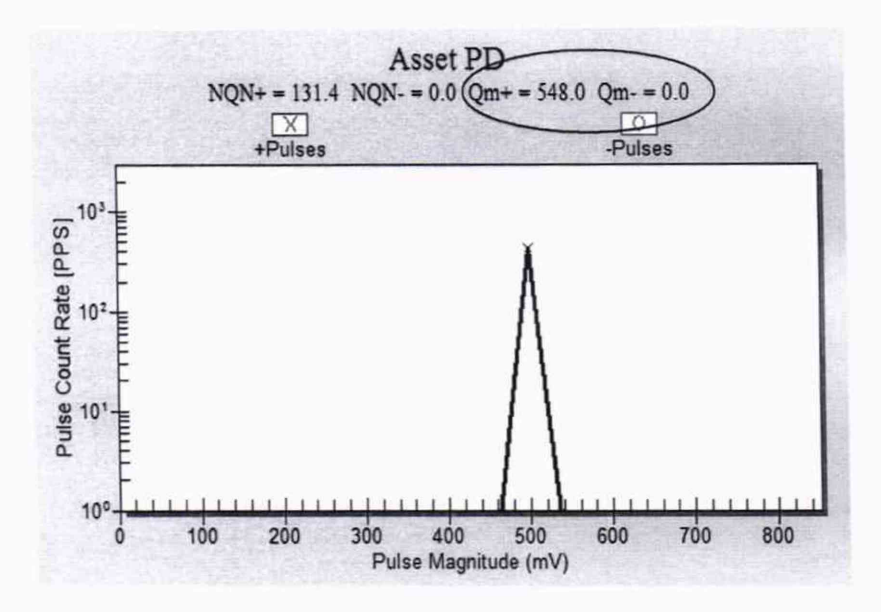

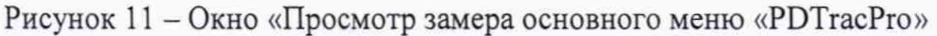

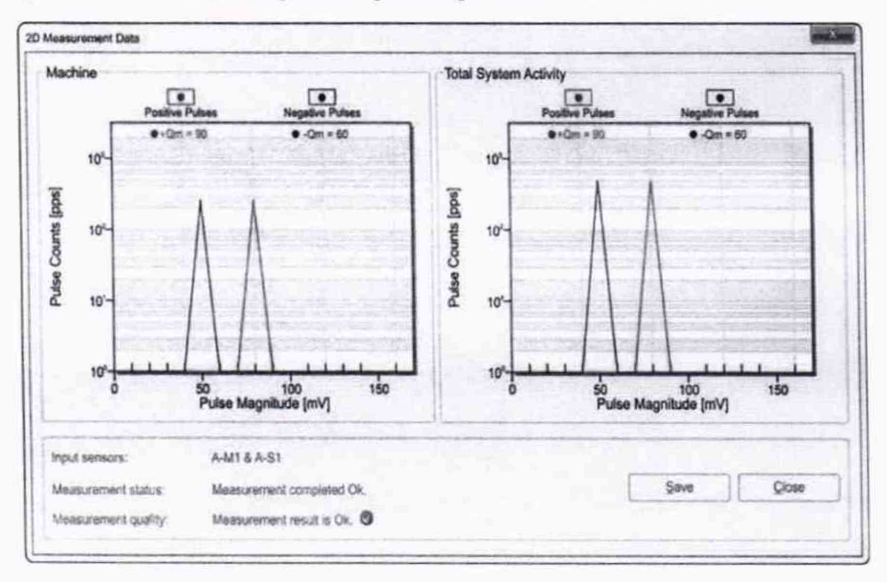

Рисунок 12 - Окно «Просмотр замера основного меню «IAM»

 $11)$ Повторить измерения 9)-10), подавая с генератора сигнал по п.2), изменяя и устанавливая поочередно только значения амплитуды импульса 0,5; 1; 2; 3,2; 4; 5; 6; 7; 10 В, и фиксировать программно соответствующее показание (Qmax) измерителя серии Звезда;

> Установить на генераторе частоту 100 кГц и повторить измерения 8)-11);  $12)$

 $13)$ Повторить поочередно измерения 8)-13) для фаз «В» и «С»;

 $14)$ Выключить генератор AFG-73051 и поверяемую систему согласно РЭ,

разобрать схему;

15) Рассчитать относительную погрешность измерений максимальной амплитуды напряжения повторяющихся частичных разрядов по формуле (1).

#### Для импульсов с частотой от 600 Гц до 800 кГц

16) Установить на генераторе частоту 600 Гц и повторить измерения 8)-11);

17) Повторить поочередно измерения 8)-13) для фаз «В» и «С»;

18) Выключить генератор AFG-73051 и поверяемую систему согласно РЭ, разобрать схему;

19) Рассчитать относительную погрешность измерений максимальной амплитуды напряжения повторяющихся частичных разрядов по формуле (1).

20) Установить на генераторе частоту 800 Гц и повторить измерения 8)-11);

21) Повторить поочередно измерения 8)-13) для фаз «В» и «С»;

22) Выключить генератор AFG-73051 и поверяемую систему согласно РЭ, разобрать схему;

23) Рассчитать относительную погрешность измерений максимальной амплитуды напряжения повторяющихся частичных разрядов по формуле (1).

Размерность U<sub>3</sub> и U<sub>изм</sub> должна быть одинаковой.

Результаты поверки считаются удовлетворительными, если относительная погрешность измерений максимальной амплитуды напряжения повторяющихся частичных разрядов в каждой проверяемой точке находится в пределах ±7 %.

#### 11 Подтверждение соответствия средства измерений метрологическим требованиям

11.1 Подтверждение соответствия средства измерений метрологическим требованиям при определении относительной погрешности измерений максимальной амплитуды напряжения повторяющихся частичных разрядов

11.2 Рассчитывают относительную погрешность измерений максимальной амплитуды напряжения повторяющихся частичных разрядов по формуле (1):

$$
\delta = \frac{U_{u_{3M}} - U_s}{U_s} \cdot 100 \tag{1}
$$

где  $U_3$ . - заданное значение амплитуды напряжения на генераторе, В;  $U_{H3M}$  – измеренное значение напряжения системой ( $Q_{max}$ ) MB.

$$
U_{u_{2M}} = \frac{Q_{\text{max}}}{1000}
$$

Размерность U<sub>3</sub> и U<sub>изм</sub> должна быть одинаковой.

11.3 Рассчитанная относительная погрешность измерений максимальной амплитуды напряжения повторяющихся частичных разрядов в каждой поверяемой точке должна находиться в пределах ±7 %.

#### 12 ОФОРМЛЕНИЕ РЕЗУЛЬТАТОВ ПОВЕРКИ

12.1 Результаты поверки в целях подтверждения поверки согласно Приказу Минпромторга России №2510 от 31 июля 2020 г. "Об утверждении порядка проведения поверки средств измерений, требования к знаку поверки и содержанию свидетельства о поверке" передаются в Федеральный информационный фонд по обеспечению единства измерений в соответствии с порядком создания и ведения Федерального информационного фонда по обеспечению единства измерений.

12.2 При проведении поверки в сокращенном объеме информация об объеме проведенной поверки передается в Федеральный информационный фонд по обеспечению единства измерений в соответствии с порядком создания и ведения Федерального информационного фонда по обеспечению единства измерений.

Начальник отдела 206.1 ФГУП «ВНИИМС»

С.Ю. Рогожин

Ведущий инженер отдела 206.1 ФГУП «ВНИИМС» *(MALLULLUC*)

Е.Б. Селиванова

# ПРИЛОЖЕНИЕ А

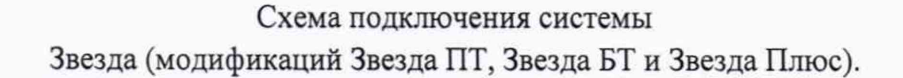

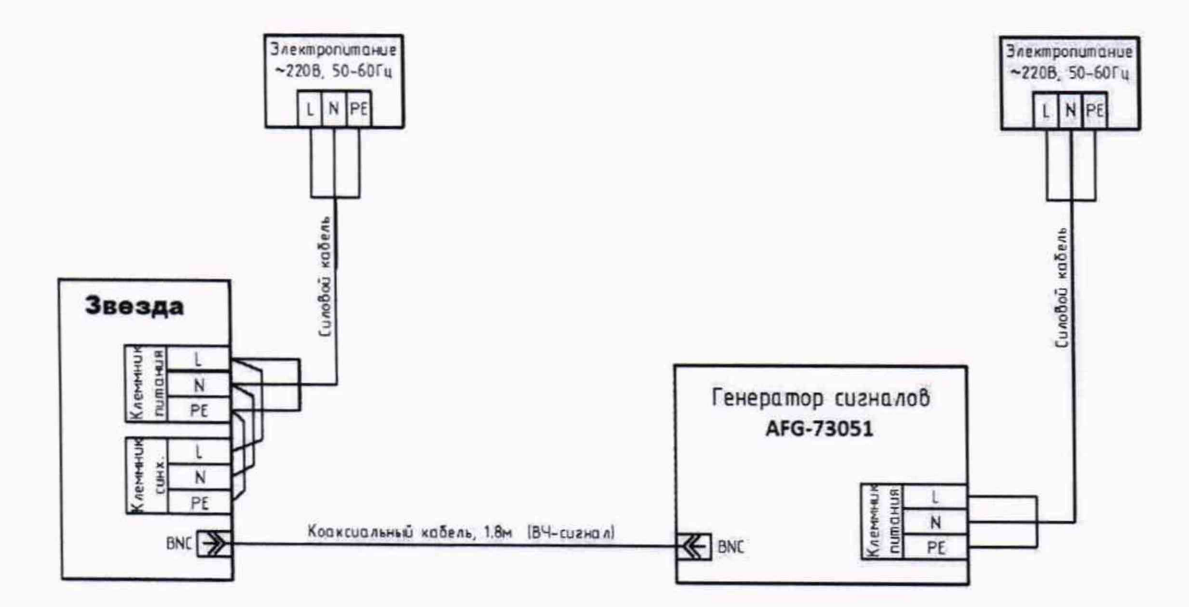